# Memento PYTHON

## *Types de variables - fonctions de conversions*

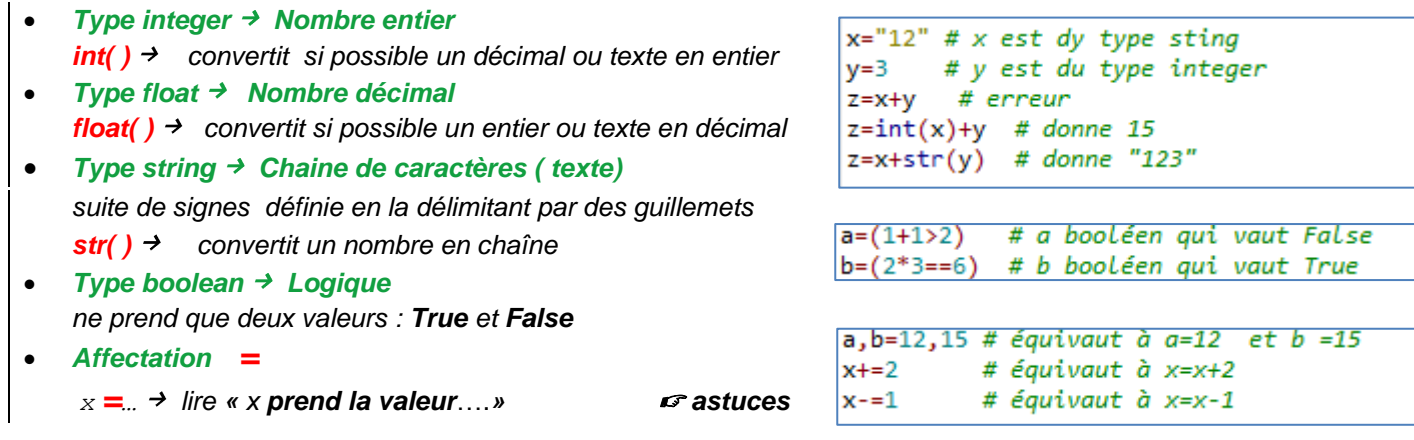

## *Entrées, sorties console, opérations numériques*

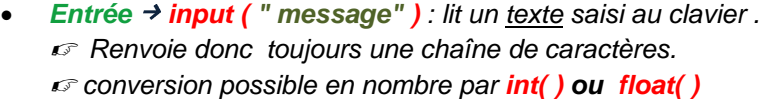

- *Sortie en console print( , , …) : affiche en console les valeurs de tout type en les séparant par une tabulation.*
- *Opérations sur les nombres*
	- */ division décimale*
	- *// quotient de la division entière*
	- *% reste de la division entière*
	- \*\*  $\rightarrow$  puissance (remarque *: a*\*\*0.5 =  $\sqrt{a}$ )

*abs( ) valeur absolue*

*round( x,d ) arrondi le nombre x à d décimales*

## *Chaînes de caractères*

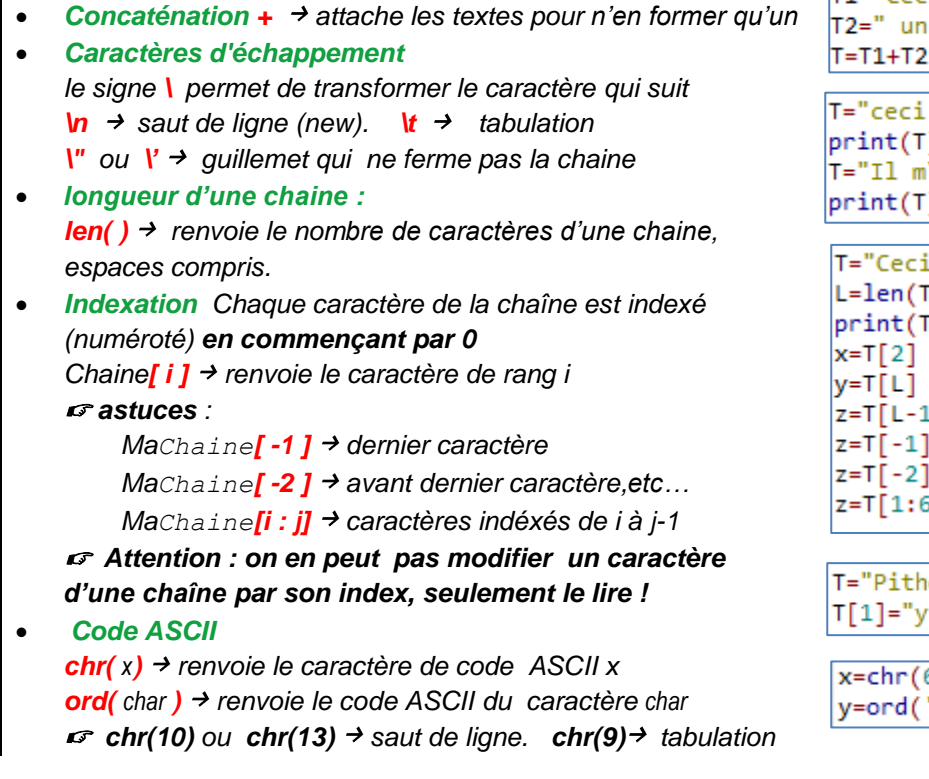

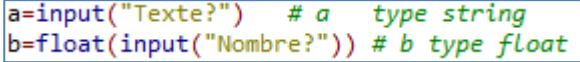

 $a = 45*2$ print("Coût=",a,"€") # affiche "Coût= 90 €"

```
d=11/4 # d vaut 2.75
q=11//4 # q vaut 2
r=11%4 # r vaut 3 car 11= 2*4+3p=4**3 # p vaut 64
r=16***0.5 # r vaut racine(16) soit 4
x = abs(7 - 10) # x vaut 3
y=round(4/3,4) # y vaut 1,3333
```
T1="Ceci est" # variable type string test." # variable type string # T vaut "Ceci est un test"

```
est \nun test"# Imprime: ceci est
               #١
                           un test
.<br>\'a dit:\"Attention\""
) # imprime : Il m'a dit: "Attention"
```

```
est un test"
) # entier valant 16
[0]) # écrit 'C'
  # x vaut 'c'# erreur de dépassement
[] # z vaut 't' (dernière lettre)
  # z vaut 't' (dernier index)
  # z vaut 't' (avant dernier index)
5] # z vaut 'eci e' (indexe 1 à 5)
```

```
on"
" # erreur: affectation non autorisée
```

```
65) # x vaut 'A'
'B') # y vaut 66
```
## *Listes et tuples*

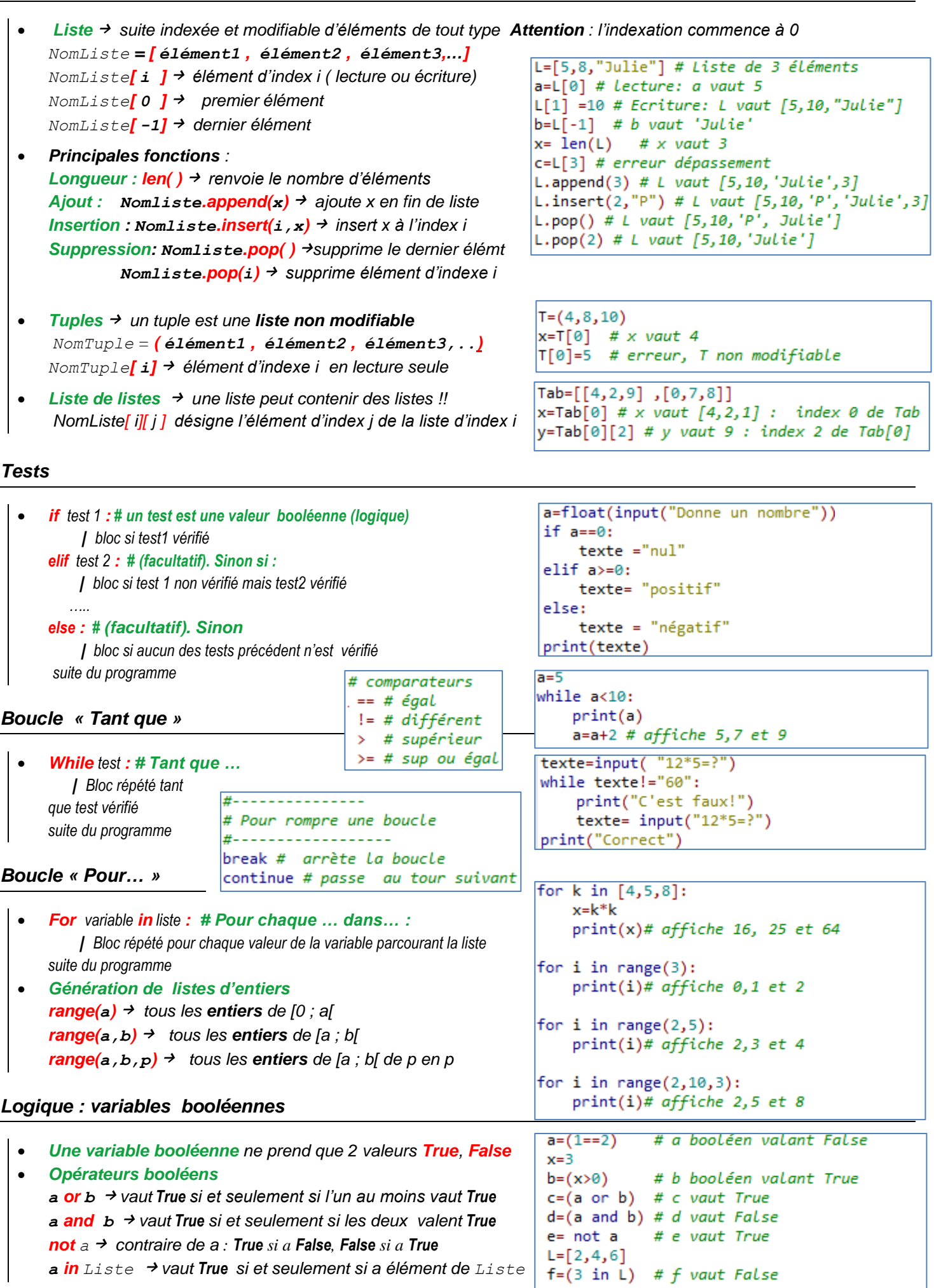

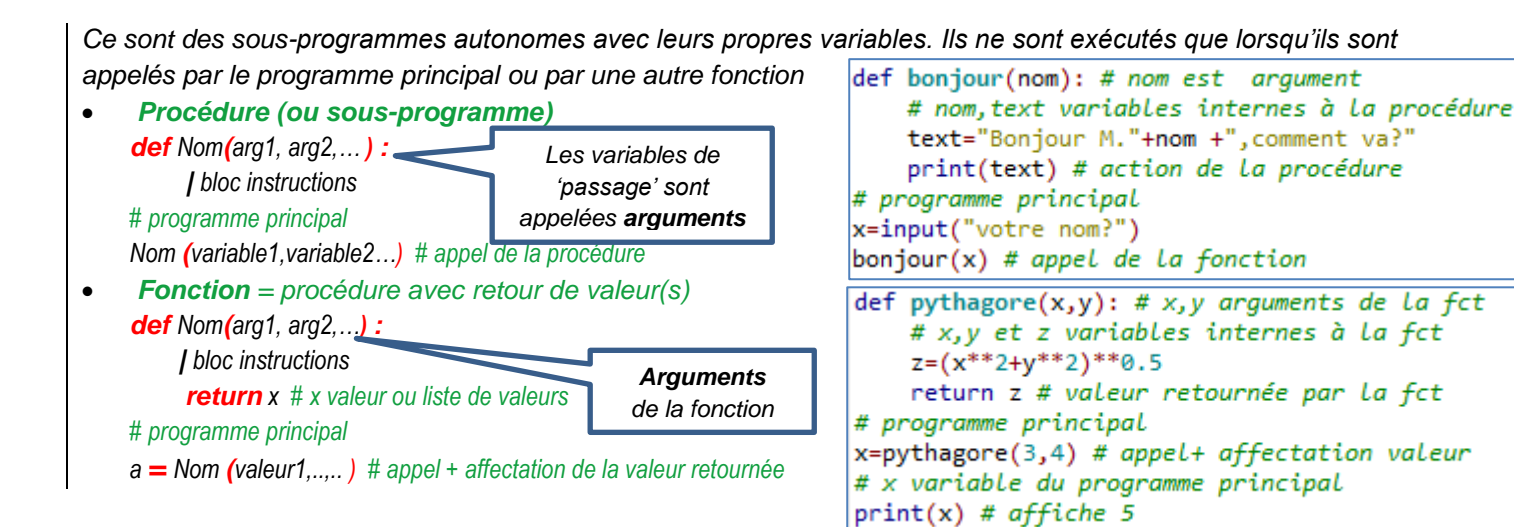

# *Importation de librairies – Librairies utiles*

## **Importer une librairie : plusieurs méthodes**

- *import MaLibrairie # Importation d'un ensemble de fcts MaLibraire.fonction1(var1,… ) # appel d'une fonction import MaLibrairie as Lib # nom local de la librairie Lib.fonction1(var1,… ) # appel d'une fonction*
- *From MaLibrairie import fct1, fct2, .# liste fcts utiles, From MaLibrairie import \* # toutes les fonctions fonction1(var1,… ) # appel d'une fonction*

#### **Mathématiques**

• *Libraire math fonctions mathématiques sqrt( ) racine carrée sin( ) sinus(radian), etc…*

## **Nombres aléatoires**

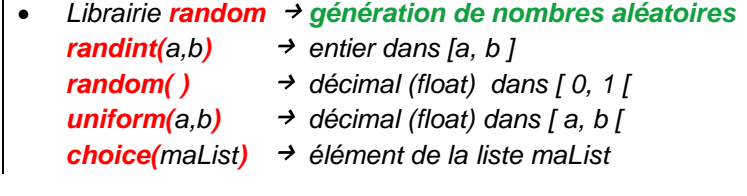

## **Graphiques mathématiques**

• *Librairie pylab combine deux librairies : pyplot et numpy pour les graphiques et calculs mathématiques point plot*(*x,y,'ro')* → *point de coord (x,y) rouge et rond segment plot( [x1,x2] , [y1,y2], 'b -' ) segment de (x1,y1) à (x2,y2) en bleu et trait plein polygone plot( liste des x, liste des y, 'g- - ') polygone en vert et trait pointillé axes axis([xmin, xmax, ymin, ymax]) affichage show( ) affiche le graphique grille grid() affiche la grille label xlabel(' texte' ) Label de l'axe des x ylabel( 'texte ' ) Label de l'axe des y titre title( 'texte du titre' ) sauvegarde savefig( 'nomfichier' ) sauve au format .png + info http://matplotlib.org/users/pyplot\_tutorial.html*

import turtle # importe la librairie turtle turtle.forward(50) # forward() fct de turtle turtle.exitonclick() # fct de turtle

import math as m # m désigne La Libraire math  $x = m \sqrt{2}$ ,  $\#$  racine carrée  $y=m.sin(1.25)$  # sinus (angle en radian)

from math import sqrt, sin # seulement 2 fcts  $x = sqrt(2)$  # pas de math.sqrt  $y=sin(1.25)$ 

from math import \* # toutes les fcts de math  $x = sqrt(2)$  # pas de math.sqrt  $y=sin(1.25)$ 

```
from random import *
x =random() # décimal dans [0, 1]v=uniform(1,5) # décimal dans [1,5]z=randint(1,4) # entier 1,2,3 ou 4
L = [2, 4, 'e']t = choice(L) # 2,4 ou 'e'
```

```
import pylab as pl
from math import *
p1. axis([0, 5, -1, 2]) # fenêtre
p1.plot(2,1.5,'r^{*'}) # point rouge en *
pl.plot([0,4],[1,1],'r--')
     # segment (0,1) à (4,1) en ---
X = [0, 1, 2, 3, 4] # liste des x
Y=[sin(0),sin(1),sin(2),sin(3),sin(4)]
pl.plot(X,Y,"b-") # création polygone
pl.xlabel("axe des x") # label axe des x<br>pl.ylabel("axe des y")
pl.title("Exemple") # titre du graphique
pl.show() # affichage du graphique
```
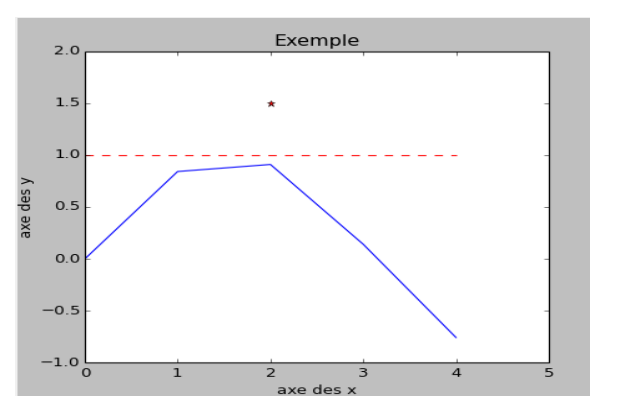

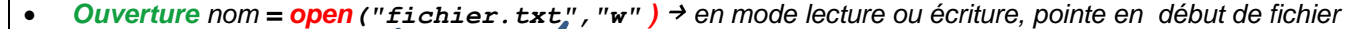

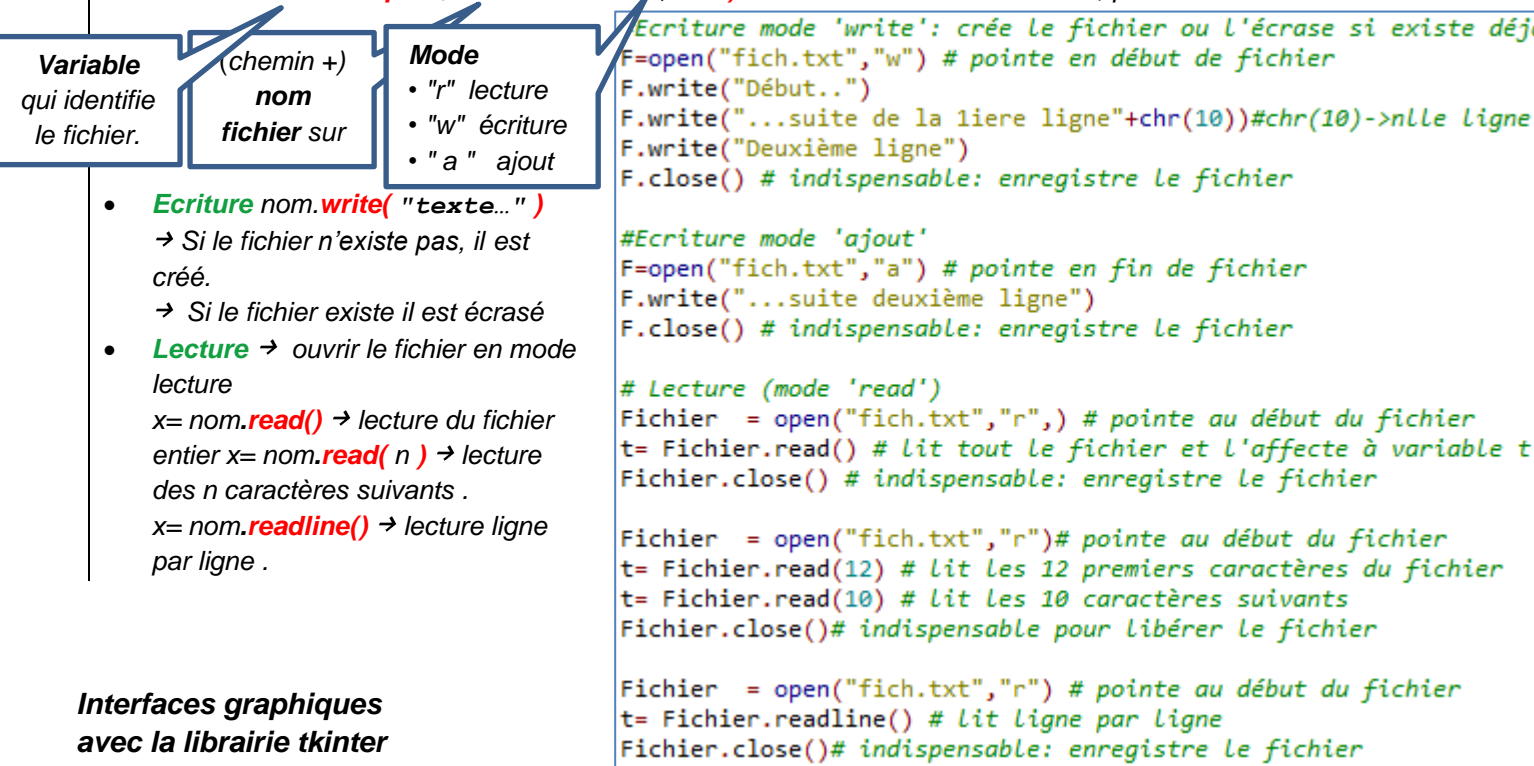

```
1 # Importation de la librairie graphique tkinter
 2 from tkinter import *
 3#------------------------
                             4 # Création d'une fenêtre
 5 #---------------------
                               6 Mafenetre= Tk() # Création d'une fenêtre
 7 Mafenetre.title("Tutoriel") # Titre de La fenêtre
 B Mafenetre.geometry("180x250") # Dimensions de la fenêtre
                                                                                    76 T.
                                                                                                  \Box10 # Les "widgets" sont des composants que l'on positionne dans la fenêtre
                                                                                    Entrez un entier
12 # Widget "Label" (zone d'affichage de texte)
                                                                                                      Calculer
13 Affichage = Label(Mafenetre, text='Entrez un entier')# création d'un Label
14 Affichage.place(x=10,y=0)# positionnement
                                                                                            The Python
15 # Widget "Entry" (zone de saisie de texte)
16 Saisie = Entry(Mafenetre) # création d'une zone de saisie
                                                                                            Tutorial
17 Saisie.place(x=10, y= 20) # positionnement
18 # Widget "Button" (bouton de commande)
19 def calcul ():# Procédure associée au click du bouton
20
      v = Saisie.get() # recupère la valeur du widget entry 'Saisie'
      double =2*float(v) # (-) penser à la conversion en nombre)<br>MonTexte = "Le double de " + Saisie.get() + "=" + str(double)
21
22
      Affichage.config(text=MonTexte) # Le texte du Label 'Affichage' est changé
23
   # création et association du click à la procédure 'calcul'
24
25 bouton = Button( Mafenetre, text='Calculer', command=calcul) # création bouton
26 bouton.place(x=125,y=20) # positionnement
27 # Image dans un Label
28 from PIL import Image, ImageTk # importation des librairies images
29 monimage = Image.open("tutorial.png") # Chargement d'une image à partir de PIL
30 photo = ImageTk.PhotoImage(monimage) # Création d'une image compatible tkinter
31 LabelImage = Label( Mafenetre, image=photo) # label contenant une image
32 LabelImage.place(x=10,y=45)# positionnement
34 # Un Canvas est une zone de la fenêtre pour images ou dessins
35 #------------------------------
36 MonCanevas = Canvas(Mafenetre, bg="black", width = 150, height = 100)
37 Rectangle = MonCanevas.create_rectangle(0,0,100,70,fill='red')#points opposés
38 Cercle = MonCanevas.create_oval(50,50,100,100,fill='yellow') #x-R, y-R, x+R, y+R
39 MonCanevas.place(x=10, y=140)
40 #-----
41 # IMPORTANT: La fonction mainloop i provoque le démarrage du réceptionnaire
42 # d'événements (clics, clavier,...) associé à la fenêtre
43 #------------------------------
44 Mafenetre.mainloop()
```
 $\times$